# 《**Java** 语言编程高级》实验指导书

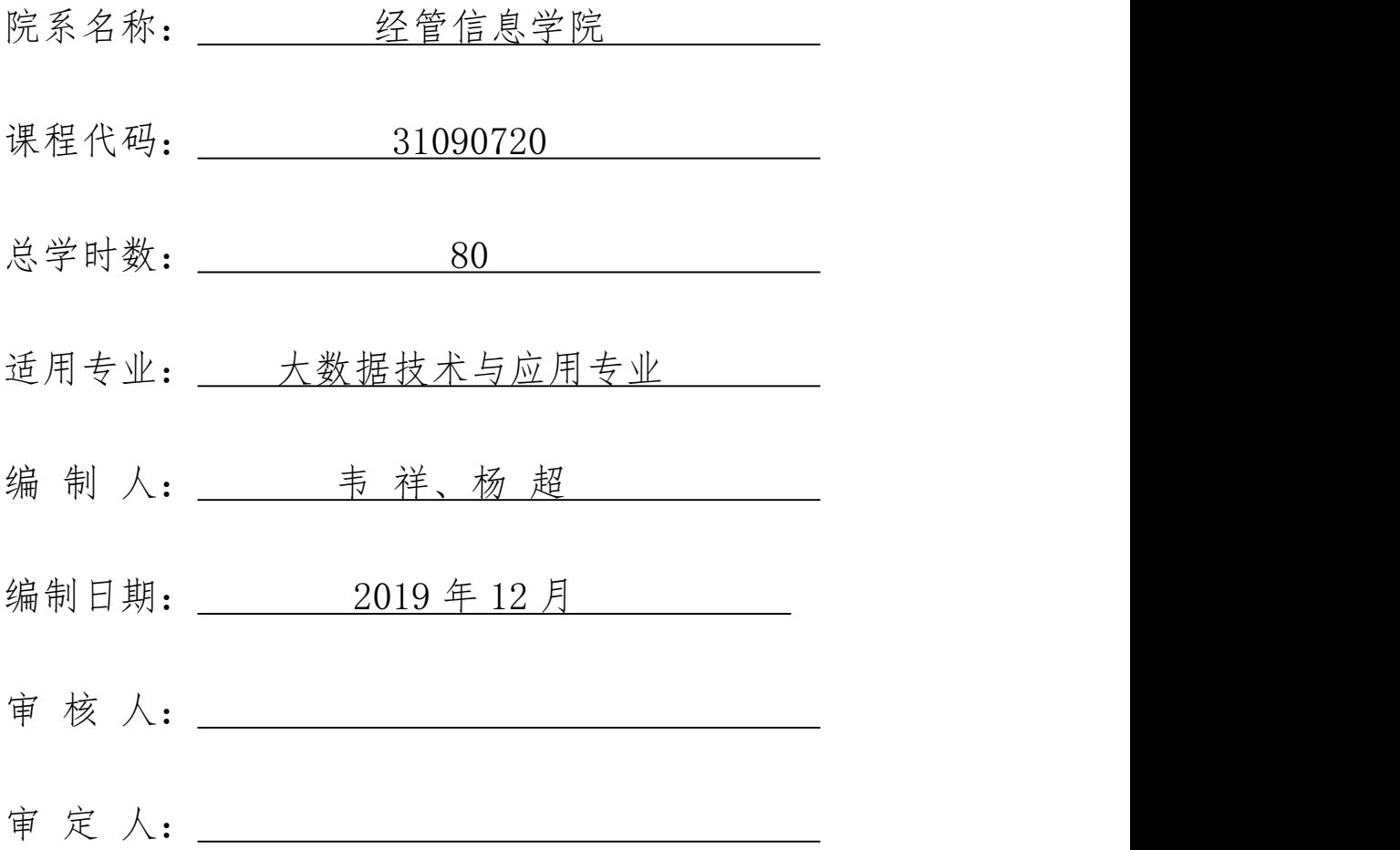

#### 《Java 语言编程高级》实训指导书

#### 一、实训目的与要求

《Java 语言编程高级》 是计算机科学与技术专业的一门专业核心课, 课 程开设的目的就是帮助学生建立面向对象编程的基本思想。通过本课程的学习, 使学生在短时间内理解 java 面向对象编程的基本原则, 以及对 java 数据库 编程、WEB 服务器编程有一个基本的了解,并为后继课程打下坚实的理论基础和 编程基础。

实验课是本门课程的重要环节。实验内容以验证性实验和设计性实验相结合 为主,以综合性实验为辅。实验过程中要求使用 JAVA 语言独立进行编程和调试。 通过实验主要要达到下述目的:

1、加深对面向对象编程思想的理解。

2、熟悉 JAVA 语言的语言要素, 通过大量的验证性实验, 巩 固 学 生 在理论课上所学的知识点。

3、通过大量的实验编写来提高学生对程序的编写、调试、连接、运行全过 程,积累程序调试经验。

4、学习如何系统的设计程序、使学生逐渐建立程序设计的系统观,养成良 好的编程习惯和编程风格。

#### 二、实训内容

(一)实例实训

学生在实验前必须做好上机的各项准备,按教师的要求进行上机实验。具体 要求如下:

1、根据实验指导书提前做好上机预习。程序可以是由教师布置安排的或是 自编的。自编程序应书写整齐,并经人工检查无误,以提高上机效率。对程序中 自己有疑问的地方,应作出记号,以便在上机时给予注意。

2、 必须携带教材和相关参考资料上机。

3、 调试程序的过程应独立完成。

独立上机是学生独立思维能力独自动手能力的一个重要途径, 上机过程

2

中出现的问题, 一般应由学生独立处理, 不要轻易举手问老师或周围同学。 对 常见的"出错信息"应尽快熟悉其含义,并在总结经验的基础上迅速排出常见的 错误。

(二)总结

对学生的全部作品进行考核,并选择典型的案例对实训的结果进行考核。

二、参考课时

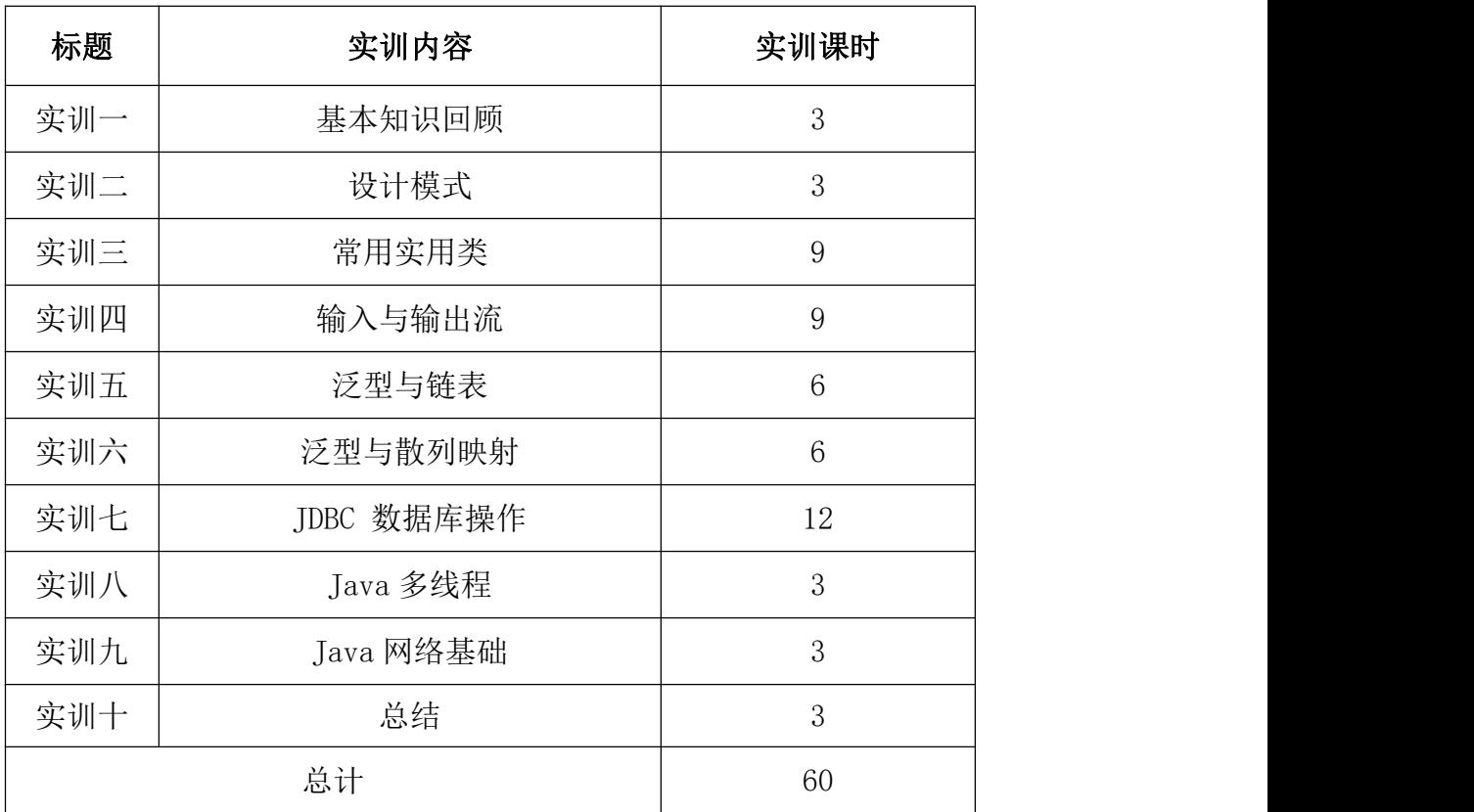

## 三、实训材料准备

(一)软件准备

每人配置一台电脑安装 JDK,以及 Blue J、Eclipase。

(二)硬件准备

网络条件:与因特网连接的局域网。

教师用机:Windows 7 及以上版本。

学生用机: Windows 7 及以上版本。

## 四、综合实训考核办法:

- 系统文档 20 分
- 编写代码 40 分
- 程序调试 10 分
- 实训出勤 20 分
- 技术含量 10 分

实训三 常用实用类……………………………………………………………………… 5 实训四 输入与输出流…………………………………………………………………14 实训五 泛型与链表…………………………………………………………………………21 实训六 泛型与散列映射………………………………………………………………………23 实训七 JDBC 数据库操作…………………………………………………………… 26 

录

目

#### <span id="page-5-0"></span>实训一 基本知识回顾

## 一、 实训目的和要求

程序调试通过运行成功后,应及时做好程序清单和运行结果的记录, 实验 结束后及时填写实验报告。实验报告应包括如下内容:

实验时间

实验内容

源程序清单

运行结果及分析结论

实验报告要求记录程序调试中出现的错误提示。 (英文、中文对照),若 有没通过的程序,分析原因。

#### 二、 实训内容

Java 语言高级编程内容。

#### 三、 实训准备

一台电脑安装 JDK,以及 Blue J、Eclipase。

#### 四、 实训步骤

各实训指导教师按照所代学生的情况不同选择性地按下列步骤温习 Java 语 言高级编程的重点难点知识。

- (一) 设计模式
- 1. 策略模式
- 2. 访问者模式
- 3. 适配器模式
- (二) 常用实用类
- 1. 掌握 String 类的常用方法
- 2. 掌握 Date 类以及 Calendar 类的常用方法管理链接
- 3. 掌握接 BigInteger 类的常用方法
- (三) 输入与输出流
- 1. 掌握使用输入输出流进行文件的读写操作
- (四) 泛型和链表
- 1. 掌握 ArrayList 类与 LinkedList 类的用法

(五) JDBC 数据库操作

1. 掌握 Java 数据库联接和访问的基本方法

2. 掌握数据库 Jar 包的路径设置

3. 掌握创建和操作数据库;创建连接

4. 掌握通过 JDBC 对数据库中的数据进行增、删、改、查

(六) Java 多线程

1. 掌握如何通过继承 Thread 类实现多线程的创建

2. 掌 握 Thread 类中 run() 方法和 start()方法的使用

3. 掌握如何通过实现 Runnable 接口方式创建多线程

#### 五、 实训方法

使用投影进行讲解演示,并抽样进行检查。

#### 六、 考核办法

此部分实训内容采用抽样考察的方法,考核以操作的熟练程度和正确性为评 分标准, 以 A (优秀)、B (良好)、C (及格)、D (不及格) 为成绩标准。

#### 七、 思考和练习

在应用程序中,如果要对线程进行调度,最直接的方式就是设置线程的优先 级。这时,可以通过线程的 setPriority() 方法来设置线程优先级别,实现对 线程的调度功能。为了让初学者掌握线程的优先级,在案例中创建 3 个线程, 分别为它们设置不同的优先级来演示不同优先级线程的调度。

## <span id="page-7-0"></span>实训二 设计模式

#### 一、 实训目的和要求

使用 Java 面向对象编程语言实现几种常用的设计模式,加深对这些模 式的理解,包括策略模式、访问者模式、适配器模式。

#### 二、 实训内容

使用 Java 面向对象编程语言实现几种常用的设计模式,加深对这些模 式的理解,包括策略模式、 访问者模式、 适配器模式。包括根据实例绘制 相应的模式结构图、编写模式实现代码,运行并测试模式实例代码。

### 三、 实训准备

一台电脑安装 JDK,以及 Blue J、Eclipase。

#### 四、 实训步骤

1. 绘制策略模式结构图并用 Java 面向对象编程语言实现该模式;

问题描述:某商家的洗衣机准备 818 搞活动,进行促销,有几种促销手段:

- (1)满 300 减 50
- (2)打 8 折
- (3)打 9 折基础上,折后价满 200 减 20
- 现在要画出类图并编写源码,实现输出洗衣机在 818 活动时的价格。
- 目标: 请用 strategy 模式设计解决方案。方案要能够使得在销售洗衣机

(即使是同一种洗衣机)时可以灵活的选用价格计算方法,并且可以很 容易地增加或修改价格计算方

法而不至于对整个系统的维护造成困难。

- 2. 制访问者模式结构图并用 Java 面向对象编程语言实现该模式;
- 3. 绘制适配器模式结构图并用 Java 面向对象编程语言实现该模式;

各种模式实例的内容可参考教材第 8 章中的设计模式实例, 也可根据自己 对该设计模式的理解,自行设计模式结构图并用 Java 实现。

#### 五、 实训方法

使用投影讲解演示,并抽样进行检查。

#### 六、 考核办法

此部分实训内容采用抽样考察的方法,考核以操作的熟练程度和正确性为评

分标准, 以 A (优秀)、B (良好)、C (及格)、D (不及格) 为成绩标准。

## 七、 思考和练习

1.绘制装饰模式结构图并用 Java 面向对象编程语言实现该模式;

- 2.绘制外观模式结构图并用 Java 面向对象编程语言实现该模式;
- 3.绘制模板方法模式结构图并用 Java 面向对象编程语言实现该模式;

## <span id="page-9-0"></span>实训三 常用实用类

#### 一、 实训目的和要求

- 1、掌握 String 类的常用方法
- 2、掌握 Date 类以及 Calendar 类的常用方法
- 3、掌握接 BigInteger 类的常用方法
- 4、掌握怎样使用 Pattern 类和 Match 类检索字符串

## 二、 实训内容

根据实验步骤里的源代码,按照注释要求,完成代码填空,使程序能够运行 得出结果。

- 1) 实 验 2-1 检索图书
- 2) 实 验 2-2 购物小票
- 3) 实 验 2-3 比较日期
- 4) 实 验 2-4 处理大整数
- 5) 实 验 2-5 替 换 IP
- 6)实验 2-6 String 类的常用方法。

#### 三、 实训准备

一台电脑安装 JDK, 以及 Blue J、Eclipase。

## 四、 实训步骤

实验 2-1 检索图书模板代码

```
FindMess.java
public class FindMess {
public static void main(String[] args) {
String mess="书名: Java 程序设计,出版社时间: 2011.10.01, "+" 出版社:清华大学出版社,价格: 29.8 元,页数: 389 页";
if( 【代码 1】){// 判断 mess 中是否含有 " 程序" System.out.println(" 图书信息包含有\"程序\"");
}
int index=// 【代码 2】//mess 调用 indexOf(String s) 返回 mess 中第
```

```
2 个冒号的位置
```

```
String date=mess.substring(index+1,index+11);
System.out.println(date);
int pricePosition=// 【代码 3】//mess 调用 indexOf(String s) 返回
首次出现 "价格" 的位置 int endPosition=mess.indexOf(" 元");
String priceMess=mess.substring(pricePosition+3,endPosition);
System.out.println(" 图 书 价 格 "+priceMess); double
price=Double.parseDouble(priceMess); if(price>=29){
System.out.println(" 图书价格 "+price+" 大于或等于 29 元");
}else{
System.out.println(" 图书价格 "+price+" 小于 29 元");
}
index=// 【代码 4】//mess 调用 laseIndexOf(String s, int start) 返
回最后 1 个冒号的位置 endPosition=mess.lastIndexOf(" 页");
String pageMess=mess.substring(index+1,endPosition); int
p=Integer.parseInt(pageMess);
if (p \ge 360) {
System.out.println(" 图书价格 "+p+" 大于或等于 360");
\}else\{}
}
}
System.out.println(" 图书价格 "+p+" 小于 360");
```
实验 2-2 购物小票

```
FoundPrice.java
import java.util.regex.Matcher; import java.util.regex.Pattern;
public class FoundPrice {
public static void main(String[] args) {
String s=" 牛奶:89.8 元, 香肠 :12.9 元, 啤酒 :69 元, 巧克力 :132 元
"; String regex=// 【代码 1】// 匹配数字与小数点的正则表达式的字
符串 int number=0;
double sum=0.0;
Pattern p = //【代码 2】//使用 regex 初始化模式对象 pattern
Matcher m = p. matcher(s);
while(m. find()) {
System.out.println(m.group()); number=number+1;
try{
sum=sum+//【代码 3】//获取子匹配成功结果字符串并转成 Double 型
さんじょう おおやく おおやく かいしん かいしん かいしん かいしん おおし しんじゅう しんじゅう しんしゅう しんしゅう しんしゅう しんしゅう
}
catch(NumberFormatException
e) { System.out.println(e.getMessage());
}
}
System.out.println(" 购物小票中的商品种类: "+number+" 种 ");
System.out.println(" 购物小票中的价格总额: "+sum+" 元");
}
}
```

```
实验 2-3 比较日期模板代码
```
CompareDate.java

```
import java.util.*;
```
public class CompareDate{

public static void main(String args[ ]) {

Scanner scanner=new Scanner(System.in); System.out.println( $\degree$  输入

第一个年,月,日数据 "); System.out.print(" 输入年份 ");

short yearOne=scanner.nextShort();

System.out.print(" 输入月份 ");

byte monthOne=scanner.nextByte();

System.out.print(" 输 入 日 份 "); byte dayOne=scanner.nextByte(); System.out.println(" 输 入 第 二 个 年 , 月, 日 数 据 "); System.out.print(" 输入年份 ");

short yearTwo=scanner.nextShort(); System.out.print("输入月份"); byte monthTwo=scanner.nextByte();

System.out.print(" 输 入 日 份 "); byte dayTwo=scanner.nextByte(); Calendar calendar=//【代码 1】 // 初始化日历对象

// 【代码 2】// 将 calendar 的时间设置为 yearOne 年 monthOne 月 dayOne 日 long timeOne=// 【代码 3】 //calendar 表示的时间转换成毫  $\psi$  calendar.set(yearTwo,monthTwo-1,dayTwo);

long timeTwo=calendar.getTimeInMillis();

```
Date date1=//【代码 4】 // 用 timeOne 做参数构造 date1 Date
date2=new Date(timeTwo);
```

```
if(date2.equals(date1))
```
 $\{$ 

}

```
System.out.println("两个日期的年、月、日完全相同 ");
```

```
else if(date2.after(date1))
```
{

```
System.out.println("您输入的第二个日期大于第一个日期 ");
}
else if(date2.before(date1))
\{System.out.println("您输入的第二个日期小于第一个日期 ");
}
long days=// 【代码 5】//使用 timeOne,timeTwo 计算两个日期相隔天数
System.out.println(yearOne+" 年"+monthOne+" 月"+dayOne+" 日和"
+yearTwo+"年"+monthTwo+"月"+dayTwo+"相隔"+days+"天");
}
}
实验 2-4 处理大整数
模板代码
```

```
HandleBigInteger.java
```
import java.math.\*;

public class HandleBigInteger {

public static void main(String args[]){

BigInteger n1=new BigInteger("987654321987654321987654321"), n2=new BigInteger("123456789123456789123456789"),

result=null;

result=// 【代码 1】//n1 和 n2 做加法运算 System.out.println(" 和:"+result.toString()); result=// 【代码 2】//n1 和 n2 做减法运算 System.out.println(" 差:"+result.toString()); result=// 【代码 3】 //n1 和 n2 做乘法运算 System.out.println(" 积:"+result.toString()); result=// 【代码 4】//n1 和 n2 做除法运算 System.out.println(" 商:"+result.toString()); BigInteger m=new BigInteger("1968957"),

```
COUNT=new BigInteger("0"), ONE=new BigInteger("1"), TWO=new
BigInteger("2");
System.out.println(m.toString()+" 的 因 子 有 :"); for(BigInteger
i=TWO; i. compareTo(m)\langle 0; i=i. add(ONE)) {
if((n1.remainder(i).compareTo(BigInteger.ZERO))==0){ COUNT=COUNT.a
dd(ONE);
\texttt{System.out.println}(\text{ \texttt{''} - \texttt{''}+i.toString());}}
}
System.out.println("");
System.out.println(m.toString()+" 一共有 "+COUNT.toString()+" 个
因子 ");
}
}
实验 2-5 替 换 IP
模板代码
ReplaceErrorWord.java
import java.util.regex.Matcher; import java.util.regex.Pattern;
public class ReplaceErrorWord {
public static void main(String[] args) {
String str=" 登录网站 :222.128.89.253"; Pattern pattern;
Matcher matcher;
String regex="[\\d]{1,3}[.][\\d]{1,3}[.][\\d]{1,3}[.][\\d]{1,3}";
```

```
pattern=//【代码 1】// 使用 regex 初始化模式对象 pattern
matcher=//【代码 2】//得到检索 str 的匹配对象 matcher
String IP="";
while(matcher.find()){ IP=matcher.group();
System.out.print(matcher.start()+" 位置出现: ");
System.out.println(IP);
}
System.out.printf(" 将 %s 替 换 为 202.192.78.56\n",IP); String
result=matcher.replaceAll("202.192.78.56");
System.out.println(result);
}
}
实验 2-6 String 类的常用方法模板代码
StringExample.java
class StringExample
{ public static void main(String args[])
{ String s1=new String("you are a student"), s2=new String("how are
you'');
if( 【代码 1】) // 使用 equals 方法判断 s1与 s2 是否相同
\{System.out.println("s1 与 s2 相同");
}
else
{
```

```
System.out.println("s1 与 s2 不 相 同 ");
}
String s3=new String("22030219851022024");
if( 【代码 2】) // 判断 s3 的前缀是否是" 220302"。
\{System.out.println("吉林省的身份证 ");
}
String s4=new String(" \angle "), s5=new String(" \angle #");
if( 【代码 3】)// 按着字典序 s4 大于 s5 的表达式。
\{System.out.println(" 按字典序 s4 大于 s5");
}
else
\{System.out.println(" 按字典序 s4 小于 s5");
}
int position=0;
String path="c:\\java\\jsp\\A.java";
position= 【代码 5】 //获取 path 中最后出现目录分隔符号的位置
System.out.println("c:\\java\\jsp\\A.java 中最后出现 的 位
置 :"+position); String fileName=【代码 6】//获取 path 中" A.java "
子字符串。System.out.println("c:\\java\\jsp\\A.java 中含有的文件
名 :"+fileName); String s6=new String("100"),
s7=new String("123.678");
```

```
int n1= 【代码 7】 //将 s6 转化成 int 型数据。double n2= 【代码
8】 //将 s7 转化成 double 型数据。double m=n1+n2;
System.out.println(m);
String s8=【代码 9】 //String 调用 valuOf(int n) 方法将 m 转化为字
符串对象 position=s8.indexOf(".");
String temp=s8.substring(position+1);
System.out.println(" 数字"+m+" 有"+temp.length()+" 位小数 ");
String s9=new String("ABCDEF");
char a<sup>[]</sup> = 【代码 10】 //将 s8 存放到数组 a 中 。 for(int
i=a. length-1;i>=0;i=)
\{
```

```
System.out.print(" "+a[i]);
```

```
}
}
}。
```
## 五、 实训方法

在机房进行实训,由实训指导教师亲临指导。

## 六、 考核办法

此部分实训内容采用全体考察的方法,考核以操作的熟练程度和正确性为评 分标准, 以 A (优秀)、B (良好)、C (及格)、D (不及格) 为成绩标准。

#### 七、 思考和练习

计算某年、某月、某日和某年、某月、某日之间的天数间隔。要求年、月、 日通过 main 方法的参数传递到程序中。

## <span id="page-18-0"></span>实训四 输入与输出流

## 一、 实训目的和要求

掌握使用输入输出流进行文件的读写操作。

## 二、 实训内容

根据实验步骤里的源代码,按照注释要求,完成代码填空,使程序能够运行 得出结果。

1)实验 3-1 实现文件加密

实验 3-2 给文件的内容添加行号。

## 三、 实训准备

一台电脑安装 JDK,以及 Blue J、Eclipase。

#### 四、 实训步骤

```
实验 3-1 实现文件加密
下面程序实现功能:将已存在的文本文件加密后存入另一个文本文件中。请
将【代码 1】~
【代码 6】替换为 Java 程序代码。SecretExample.java
import java. io. *;
public class SecretExample
\{public static void main(String args[ ])
\{File fileOne=new File("hello.txt"), fileTwo=new
File("hello.secret"):
char b[]=new char[100];
try{
FileReader in= 【代码 1】 // 创建指向 fileOne 的字符输入流
FileWriter out= 【代码 2】 // 创建指向 fileTwo 字符输出流
int n=-1;
while ((n=in.read(b)))!=-1){
```

```
for(int i=0; i\leq n; i^{++})
\{b[i]=(char)(b[i]<sup>*</sup>a');
}
【代码 3】 // out 将数组 b 的前 n 单元写到文件
}
【代码 3】 // out 关 闭
in= 【代码 4】 // 创建指向 fileTwo 的 字 符 输 入 流
System.out.println("加密后的文件内容:");
while((n=in.\text{read}(b))!=-1)
\{String str=new String(b, 0, n); System.out.println(str);
}
in= 【代码 5】 // 创建指向 fileTwo 的 字 符 输 入 流
System.out.println("解密后的文件内容 :");
while((n=in.\text{read}(b))!=-1)
\{for(int i=0; i\leq n; i++)\{b[i]=(char)(b[i]<sup>'</sup>a');
}
System.out.printf(new String(b, 0, n));
}
【代码 6】 // in 关 闭
}
catch(IOException e)
\{System.out.println(e);
```

```
}
}
}
实验 3-2 给文件的内容添加行号
下面程序实现功能:给文件的内容添加行号。请将【代码 1 】 ~ 【 代 码
  14】替换为 Java 程序代码。
ReadExample.java import java.io.*;
public class ReadExample
\{public static void main(String args[ ])
\{File file=new File("c:/1000","hello.txt"); File tempFile=new
File("temp.text"); try{
FileReader inOne= 【代码 1】 // 创建指向文件 file 的输
入流 BufferedReader inTwo= 【代码 2】// 创建指向 inOne file 的
输入流 FileWriter tofile= 【代码 3】// 创建指向文件 tempFile 的输
出流 BufferedWriter out= 【代码 4】// 创建指向 tofile 的 输
出 流 String s=null;
int i=0;
s=【代码 5】 // inTwo 读取一行
while(s! = null)\{i++:
out.write(i^{+'''} "+s);
out.newLine();
```
s=【代码 6】

```
} // inTwo 读取一行
inOne.close();
inTwo.close();
out.flush();
out.close();
tofile.close();
inOne= 【代码 7】inTwo= 【代码 8】tofile= 【代码 9】
out= 【代码 10】 // 创建指向文件 tempFile 的输入流
// 创建指向 inOne file 的输入流
// 创建指向文件 file 的输出流
// 创建指向 tofile 的输出流
while((s= 【代码 11】)!=nu11) // inTwo 读取一行
\{out.write(s); out.newLine();
}
inOne.close(); inTwo.close(); out.flush();
out.close(); tofile.close();
inOne= 【代码 12】 // 创建指向文件 file 的输入流
inTwo= 【代码 13】 // 创建指向 inOne file 的输入流
while((s= 【代码 14】 )!=null) // inTwo 读取一行
\{System.out.println(s);
}
inOne.close(); inTwo.close(); tempFile.delete();
}
catch(IOException e)
\{System.out.println(e);
}
```

```
}
}。
```
## 五、 实训方法

首先由实训指导教师在机房讲解站点规划书的书写方法和基本格式,其次由 学生针对所选的主题进行站点规划。

#### 六、 考核办法

此部分实训内容采用全体考察的方法,考核以站点规划书的完整性、实用性 和创造性为评分标准, 以 A (优秀)、B (良好)、C (及格)、D (不及格) 为成绩 标准。

#### 七、 思考和练习

1.StringBuffer 类有很多操作字符的方法, 其中 append()和 insert() 是常用的添加字符方法, delete()是常用的删除字符方法。为了让初学者对

StringBuffer 类中的添加、删除方法有

更深入的了解,本案例将演示 StringBuffer 对象的添加、删除操作。

```
public class Example06 {
```
// 创建对象

```
StringBuffer sb = new StringBuffer(); System.out.println("sb:" +
sb):
```
System.out.println("\*\*\*\*StringBuffer 的添加方法 \*\*\*\*");

sb. append(100). append("hello"). append(true). append(12.5);

System.out.println(" 使用 StringBuffer 对象添加任意数据类型的 数据 アイストライト かんしゃ しんしゃ しんしゃく あいしゃ

```
后 sb:" + sb);sb);
   }
sb. insert(8, "world");
  System.out.println(" 在 sb 的第 9 个位置插入 'world' 字符串
```
后 sb:" +System.out.println("\*\*\*\*StringBuffer 的删除方法 \*\*\*\*");

sb.deleteCharAt(1);System.out.println(" 删除 sb 中第 2 个位置的 字符后 sb:" + sb); sb. delete(5, 10); System. out. println(" 删除 sb 中第 6 个到第 11 个字符后的 sb:" + sb);

2、String 类中提供了许多对字符串进行替换、切割操作的方法,其中每个 方法都有其

各自的作用, 为了让初学者能快速熟悉替换、 切割方法的用法, 本 案例将针对不同需求使用不同的替换、切割方法,并根据输出结果进行参照学习。

 $'p')$  ;

public class Example05 {

}

public static void main(String[] args) { String s = "helloworld"; System.out.println(" 将字符串 s 中的字符 1 替 换 成 p 后:  $"+s$ . replace  $'1'$ .

```
System.out.println("将字符串 s 中的字符 11 替换成 ak47 后: "+
s.replace("11", "ak47");
```

```
String ages = "20-30";
   String[] strArray = ages. split("-"):
   for (int x = 0; x \le strArray. length; x^{++}) {
   System.out.println("strArray 数组中的索引为 "+x+" 处的值是:
"<sup>"</sup>
   +strArray[x]:
   }
```
String name =  $"$  admin hello";

System.out.println("去掉首尾空格后的字符串 name : name.trim()); String  $s1 = "hello"$ ;

```
String s2 = "aello":
```
System.out.println("按照默认字典的顺序比较字符串 s1 和 s2: "+ s1.compareTo(s2));// 7

## } }

#### <span id="page-25-0"></span>实训五 泛型和链表

#### 一、 实训目的和要求

掌握 ArrayList 类与 LinkedList 类的用法。

#### 二、 实训内容

根据实验步骤里的题目要求与实验结果截图,完成各个类的源代码。

#### 三、 实训准备

一台电脑安装 JDK,以及 Blue J、Eclipase。

#### 四、 实训步骤

有四个类,主类 Store 在包 cn.edu.nwsuaf.jp.p4 中, Mobile 、Mp3Player 、 Product 在包 cn.edu.nwsuaf. jp.p4.data 中,Mobile 、Mp3Player 是 Product 的子类, Product 类实现 Comparable 接口,重写了 Comparable 接口中方法 compareTo,实现了 product 对象按照价格排序。

基本要求:

( 1)写出 Product 、Mobile 、Mp3Player 类的源码,是否有构造函数根据输 出结果自行决定。

( 2)在主类 Store 中实例化多个 Mobile 类与 Mp3Player 的实例,分 别将这些实例用

ArrayList 与 LinkedList 存放,最后用 StringBuiler 存放并将其输出。

( 3)用迭代器( iterator )将实例对象输出(要求用加强型 for 循  $\mathfrak{K}$  )。 we are the contract of  $\mathfrak{K}$  .

输出结果如下所示:

## 用stringBuiler输出:

E365 on china Mobile, 1780.0 RMB E3330 on china Mobile, 1450.0 RMB Xlive XM Mp3Player (256MB), 930.0 RMB Meiz0 E5 (512MB), 580.0 RMB Meiz0 X3 (256MB), 399.0 RMB

用 ArrayList或LinkedList迭代器输出: E365 on china Mobile, 1780.0 RMB E3330 on china Mobile, 1450.0 RMB Xlive XM Mp3Player(256MB), 930.0 RMB Meiz0 E5 (512MB), 580.0 RMB Meiz0 X3 (256MB), 399.0 RMB

## 五、 实训方法

首先由实训指导教师在机房讲解站点规划书的书写方法和基本格式,其次由 学生针对所选的主题进行站点规划。

#### 六、 考核办法

此部分实训内容采用全体考察的方法,考核以操作的熟练程度和正确性为评 分标准,以A(优秀)、B(良好)、C(及格)、D(不及格)为成绩标准。

#### 七、 思考和练习

List 集合遍历

在程序开发中,经常需要遍历集合中的所有元素。针对这种需求, JDK 专 门提供了一个接口 Iterator 。为了使初学者熟悉 Iterator 迭代器的使用, 本案例将演示如何使用 Iterator 迭代器遍历集合中的元素。设计思路(实现原 理)

## <span id="page-27-0"></span>实训六 泛型和散列映射

## 一、 实训目的和要求

掌握 Map 接口及其实现类的用法。

## 二、 实训内容

根据实验步骤里的题目要求,完成各个类的源代码。

## 三、 实训准备

Dreamweaver 8 中文版 、WORD2000 以上版本、Photoshop7.0 以上版本、 与 因特网连接的局域网。

## 四、 实训步骤

已知某学校的教学课程内容安排如下:

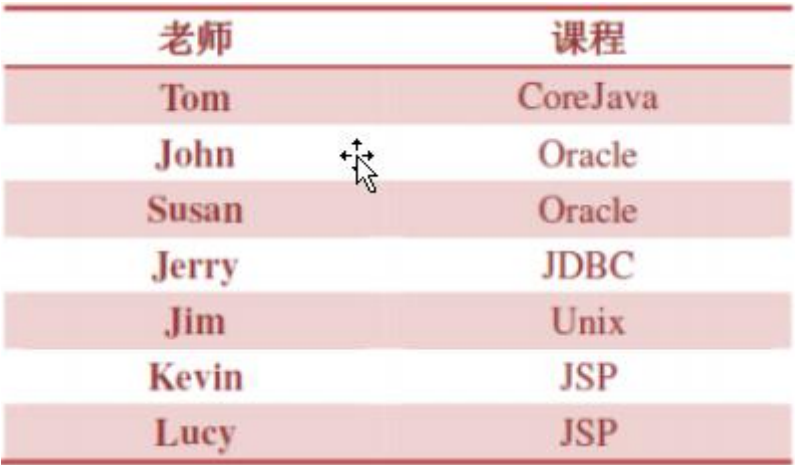

完成下列要求:

(1) 使用一个 Map, 以老师名字作为键, 以老师的授课的课程名作为值, 表示上述课程安排。

- (2) 增加了一位新老师 Allen 教 JDBC
- (3) Lucy 改为教 CoreJava
- (4) 用两种方式遍历 Map ,输出所有的老师及老师教授的课程
- (5) 利用 Map ,输出所有教 JSP 的老师

## 五、 实训方法

机房上网并利用本机软件完成。

## 六、 考核办法

此部分实训内容采用全体考察的方法,考核以操作的熟练程度和正确性为评

分标准,以 A (优秀)、B (良好)、C (及格)、D (不及格) 为成绩标准。

#### 七、 思考与练习

操作 HashMap 集合的方法设计思路(实现原理)

- (1) 编写类 Example13 ,创建一个 HashMap 集合,并向集合中添加元素
- (2)使用一系列方法分别对定义的集合进行增加、移除、判断等操作

(3)运行程序,根据输出结果,分析这些方法对 HashMap 集合的操作 mport java.util.\*;

public class Example13 {

public static void main(String[] args) {

// 创建集合对象

```
Map map = new HashMap();
```
// 添加元素

map.put("czbk001", "林青霞

map.put("czbk003", "):

map.put("czbk002", "林志颖");

// 添加元素,如果键存在,就替换,返回以前与 key 关联的值。

System.out.println(map.put("czbk003", " 林志炫 "));

// V remove (Object key) : 根据指定的键删除键值对。

System.out.println("remove:" + map.remove("czbk003"));

// 判断指定的键是否在集合中存在

System.out.println("containsKey:" + map.containsKey("czbk002")); System.out.println("containsKey:" + map.containsKey("czbk007"));

// 判断指定的值是否在集合中存在

System.out.println("containsValue:" + map.containsValue(" 林 志颖 "));

// 判断集合是否为空

System.out.println("isEmpty:" + map.isEmpty());

// 集合中元素的个数

System.out.println("size:" + map.size());

```
// 输出集合对象名称
System.out.println("map:" + map);
}
}
运行结果如图所示:
```
||前管理员:命令提示符| D:\samplePackage\chapter@7>java\_Example13<br>林志玲<br>renove:林志炫 containsKey:false<br>containsValue:true isEmpty:false size:2 nap:(czbk001=林青霞, czbk002=林志颖) D:\samplePackage\chapter07>

HOM

## <span id="page-30-0"></span>实训七 JDBC 数据库操作

#### 一、 实训目的和要求

- 1、掌握 Java 数据库联接和访问的基本方法
- 2、掌握数据库 Jar 包的路径设置;
- 3、掌握创建和操作数据库;创建连接;
- 4、掌握通过 JDBC 对数据库中的数据进行增、删、改、查。

#### 二、 实训内容

根据 JDBC 连接数据库的程序包含的 7 个步骤,以 MySQL 为数据库操作平 台,编写 Java 连接数据库并操作数据的实例。

#### 三、 实训准备

一台电脑安装 JDK,以及 Blue J、Eclipase。

## 四、 实训步骤

创建一个以 JDBC 连接数据库的程序,包含 7 个步骤:

1、加载 IDBC 驱动程序:

```
在连接数据库之前, 首先要加载想要连接的数据库的驱动到 JVM( Java
虚拟机), 这通过 java.lang. Class 类的静态方法 forName (String
className) 实现。
```
例如: フィング・シー しんしゃ しんしゃ しんしゃ しんしゃ しんしゃ しんしゃ

try{

```
//加载 MySql 的驱动类
```
Class.forName("com.mysql.jdbc.Driver") ;

```
}catch(ClassNotFoundException e){
```
System.out.println("找不到驱动程序类, 加载驱动失败! ");

```
e.printStackTrace() ;
```
}

成功加载后,会将 Driver 类的实例注册到 DriverManager 类中。 2、提供 JDBC 连接的 URL 、 username、 password 例如:

//连接 MySql 数据库,用户名和密码都是 root String url =

```
"idbc:mysql://localhost:3306/test" ; String username = "root" ;
String password = "root" ;
3、创建数据库的连接
要连接数据库,需要向 java.sql.DriverManager 请 求 并 获 得
Connection 对象, 该对象就代表一个数据库的连接。
使 用 DriverManager 的 getConnectin(String url , String username ,
String password ) 方法传入指定的欲连接的数据库的路径、数据库的用户
名和 密码来获得。
例如: フィング・シー しんしゃ しんしゃ しんしゃ しんしゃ しんしゃ しんしゃ
try{
Connection con = DriverManager.getConnection(url, username
password ) ;
}catch(SQLException se){
System.out.println(" 数据库连接失败! "); se.printStackTrace() ;
}
4、创建一个 Statement
要执行 SQL 语句, 必须获得 java.sql.Statement 实例, Statement 实
例分为以下 3 种类型:
( 1)执行静态 SQL 语句。通常通过 Statement 实例实现。
( 2)执行动态 SQL 语句。通常通过 PreparedStatement 实例实现。
( 3)执行数据库存储过程。通常通过 CallableStatement 实例实现。具
体的实现方式:
Statement stmt = con.createStatement() : PreparedStatement pstmt =
con.prepareStatement(sql) ;
CallableStatement cstmt = con.prepareCall("{CALL demoSp(?, ?)}");
5、执行 SQL 语 句
Statement 接口提供了三种执行 SQL 语句的方法: executeQuery 、
executeUpdate 和
```
27

execute

(1) ResultSet executeQuery(String sqlString): 执行查询数据库的 SQL 语句, 返回一个结果集( ResultSet)对象。

```
( 2)int executeUpdate(String sqlString) :用于执行 INSERT 、
UPDATE 或 DELETE 语 句
```
以及 SQL DDL 语句, 如: CREATE TABLE 和 DROP TABLE 等

```
( 3) execute(sqlString): 用于执行返回多个结果集、 多个更新计数
或二者组合的 语句。具体实现的代码:
```

```
ResultSet rs = stmt.executeQuery("SELECT * FROM ...") ; int rows =
stmt.executeUpdate("INSERT INTO ...") ; boolean flag =
stmt.execute(String sql) ;
```
6、处理结果

两种情况:

(1)执行更新返回的是本次操作影响到的记录数。

( 2)执行查询返回的结果是一个 ResultSet 对象。

```
ResultSet 包含符合 SQL 语句中条件的所有行,并且它通过一套 get 方
法提供了对这些 行中数据的访问。
```

```
使用结果集( ResultSet)对象的访问方法获取数据: while(rs.next()){
String name = rs. getString("name") ;
```
String pass = rs.getString(1) ; // 此方法比较高效

}

```
7、关闭 JDBC 对 象
```

```
操作完成以后要把所有使用的 JDBC 对象全都关闭,以释放 JDBC 资
源,关闭顺序和声 明顺序相反:
```

```
( 1)关闭记录集
```
( 2)关闭声明

```
( 3)关闭连接对象
```
if(rs != null){ // 关闭记录集

try{

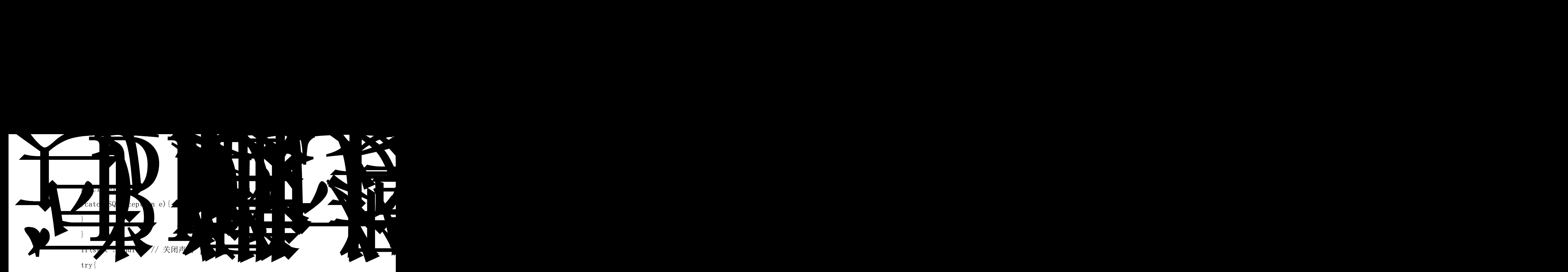

```
stmt.close();
}catch(SQLException e){ e.printStackTrace() ;
}
}
if(conn != null){ // 关闭连接对象
try{
conn.close() ;
}catch(SQLException e){ e.printStackTrace() ;
}
}
根据以上步骤, 在 MySQL 中创建数据库 mydb , 完成如下任务:
```
( 1)在下面空白处写出表结构

( 2)以增、删、改、查中的任意一种或几种操作为例,首先通过注释写出 操作目的,然后给出完整的通过 JDBC 访问数据库的源码。

## 五、 实训方法

机房利用本机软件完成。

## 六、 考核办法

此部分实训内容采用抽样考察的方法,

## <span id="page-34-0"></span>实训八 Java 多线程

#### 一、 实训目的和要求

1.掌握如何通过继承 Thread 类实现多线程的创建。

2.掌握 Thread 类中 run()方法和 start()方法的使用。

3.掌握如何通过实现 Runnable 接口方式创建多线程。

4.掌握如何使用 Thread 类的有参构造方法创建 Thread 对象。

## 二、 实训内容

1.通过继承 Thread 类方式创建线程,并实现多线程分别打印 0~99 的数字的 功能。

2.通过实现 Runnable 接口方式创建线程,并实现多线程分别打印 0~99 的数 字的功能。

## 三、 实训准备

一台电脑安装 JDK,以及 Blue J、Eclipase 。

#### 四、 实训步骤

实验 7-1 继承 Thread 类方式创建线程

在程序开发中,会遇到一个功能需要多个线程同时执行才能完成的情况。

这时,可以通过继承线程类 Thread,并重写 Thread 类中的 run () 方法 来实现。为了让初学者熟悉如何创建多线程, 在案例中将通过继承 Thread 类方式创建线程, 并实现多线程分别打印 0~99 的数字的功能。

设计思路(实现原理)

1)自定义一个类 Demo ,使其继承 Thread 类。

2)在 Demo 类中重写 run() 方法,在 run() 方法内编写一个 for 循 环,循环体内打印: "Demo:"+当前循环次数。

3)编写测试类 Example01,在 Example01 类的 main() 方法中,创建一个 Demo 对象, 并执行其 start()方法, 接着编写一个 for 循环, 循环体内打 印:" main:" +当前循环次数。

五、 实训方法

使用投影讲解演示,并抽样进行检查。

## 六、 考核办法

此部分实训内容采用抽样考察的方法,考核以操作的熟练程度和正确性为 评分标准,以 A(优秀)、B(良好)、C(及格)、D(不及格)为成绩标准。

## 七、 思考与练习

优先级线程的调度。

设计思路(实现原理)

1)自定义一个类 Demo,使其实现 Runnable 接口。

2)在 Demo 类中重写 run() 方法, 在方法内编写一个 for 循环, 循环体内 打印:线程名称+循环次数。

```
3)编写测试类 Example04,在 Example04 类的 main()方法中,创建一个 Demo
对象, 利用 Thread 的构造方法创建三个线程对象并命名, 使用
```

```
setPriority() 方法将其中两个线程的优先级设为最大和最小, 最后开
启三个线程的 start()方法。
```

```
class Demo implements Runnable { public void run() {
```
for (int  $x = 0$ ;  $x < 5$ ;  $x^{++}$ ) {

System.out.println(Thread.currentThread().getName() +  $"---" +$ 

```
\mathbf{x});
```

```
}
```

```
}
```

```
public class Example04 {
```
}

public static void main(String[] args) { Demo d = new Demo();

Thread  $t1 = new Thread(d, "$  杨过");

```
Thread t2 = new Thread(d," 岳不群");
```

```
Thread t3 = new Thread(d, \n\degree \n\oplus \n\hat{\n} \n\degree);
```

```
// 设置线程的优先级
```

```
t3.setPriority(Thread.MAX_PRIORITY); t2.setPriority(1);
```

```
tl. start();
```

```
t2. start();
```

```
t3. start():
```
} }

运行结果如下图:

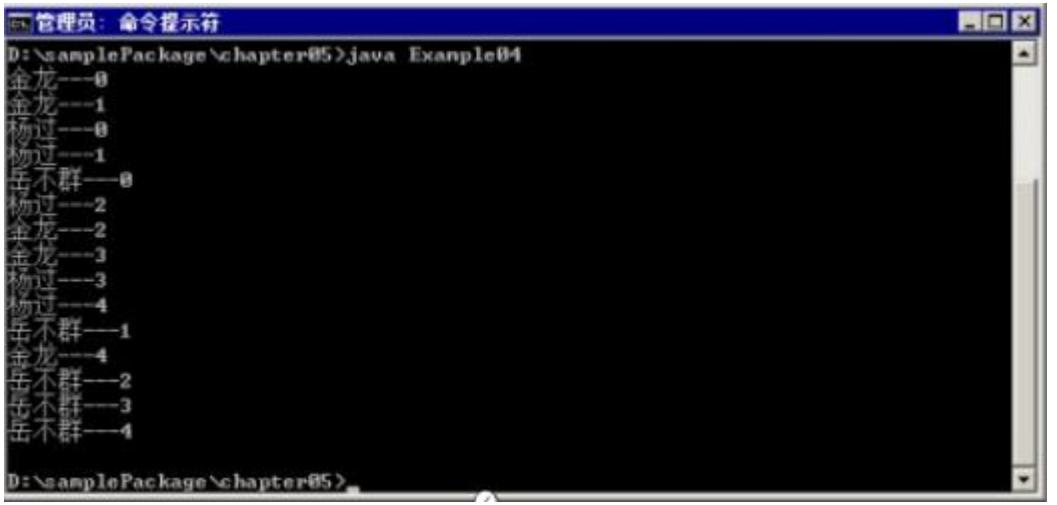

## <span id="page-37-0"></span>实训九 Java 网络基础

#### 一、 实训目的和要求

1.掌握 InetAddress 类的相关 API;

2.掌握如何使用 InetAddress 类中的方法获取计算机的主机名和 IP 地址等 信息;

3.通过编写简单的 TCP 程序,掌握 ServerSocket、Socket 类的具体用法。

#### 二、 实训内容

根据实验步骤里的源代码,完成下列实验实验

8-1 继承 Thread 类方式创建线程实验

8-2 继承 Thread 类方式创建线程。

## 三、 实训准备

一台电脑安装 JDK,以及 Blue J、Eclipase。

#### 四、 实训步骤

实验 8-1 继承 Thread 类方式创建线程

InetAddress 类中提供了一系列与 IP 地址相关的方法,利用这些方法可以 获取到指定计

算机的主 机名、IP 地址以及 连接状态等信息 。为了让初学者 掌握 InetAddress 类中常用方法的使用,本案例将针对如何通过 InetAddress 类 中的方法获取计算机的 IP 地址、主机名等功能进行演示。

设计思路(实现原理)

1)编 写 Example01 类 。

2)在 main()方法中,通过 InetAddress 类的静态方法 getLocalHost()创建 实例对象,并通过该对象完成获取计算机主机名和计算机 IP 地址的操作。 分别将获取到的主机名和 IP 地址输出。

实验 8-1 继承 Thread 类方式创建线程

InetAddress 类中提供了一系列与 IP 地址相关的方法,利用这些方法可以获取 到指定计

算机的主机名、IP 地址以及连接状态等信息。为了让初学者掌握 InetAddress 类中常用方法的使用,本案例将针对如何通过 InetAddress 类中的方法获取计 算机的 IP 地址、主机名等功能进行演示。

设计思路(实现原理)

```
1)编 写 Example01 类 。
```
2)在 main()方法中,通过 InetAddress 类的静态方法 getLocalHost()创建实例 对象,并通过该对象完成获取计算机主机名和计算机 IP 地址的操作。 分别将获取到的主机名和 IP 地址输出。

import java.net.InetAddress;

```
import java.net.UnknownHostException; public class Example01 {
```
public static void main(String[] args) throws UnknownHostException {

// 获取本机的 IP 地 址

InetAddress address = InetAddress.getLocalHost();

// 以字符串形式返回 IP 地 址

String  $ip = address.getHostAddress()$ ;

// 获取此 IP 地址的主机名

String name = address.getHostName();

System.out.println("本机的 ip 地址是:)

```
System.out.println("本机的 hostName 是:)
```
}

```
}
```
运行结果如图所示:

## 图管理员: 命令提示符 <u> 161</u> D:\samplePackage\chapter10>java Example01 本机的ip地址是: 172.16.26.41 机B hostNane 是:  $PC-2R$

## 五、 实训方法

机房利用本机软件完成。

## 六、 考核办法

此部分实训内容采用抽样考察的方法,考核以操作的熟练程度和正确性为评

分标准,以 A(优秀)、B(良好)、C(及格)、D(不及格)为成绩标准。

#### 七、 思考与练习

目标:掌握如何使用 TCP 协议完成文件的网络传输功能。

由于 TCP 网络程序能够保证传输数据的完整性和安全性,所以大部分的服 务器都会采

用 TCP 协议来实现文件上传的功能。为了让初学者掌握如何使用 TCP 协议 完成文件上传功能,本案例将通过使用 TCP 网络协议,实现图片上传的功能。

设计思路(实现原理)

1) 编写服务器类 PicUploadServer , 该类包含一个 Socket 类型的私有属 性,并提供了该属性的有参构造方法。PicUploadServer 类实现 Runnable 接口, 重写 run()方法,在 run()方法内读取客户端上传的图片,并将图片存入服务器 指定文件夹中。

2) 编写客户端类 PicUpLoadClient , 该类实现了读取指定图片, 向指定端 口发送图片数据的功能。

3)编写测试类 Example03, 在 main()方法中,通过指定的端口号创建 ServerSocket 对象,并编写死循环,在死循环中,通过 ServerSocket 对象获取 Socket 对象,并开启线程服务。

## <span id="page-40-0"></span>实训十 总结

## 一、 实训目的和要求

将学生制作的作品进行综合的考核,并进行总结。

## 二、 实训内容

1. 对学生作品进行考核。

2. 选择典型的(优秀的和劣质的)作品分别进行总结。

## 三、 实训准备

一台电脑安装 JDK,以及 Blue J、Eclipase。 连接因特网的局域网。

## 四、 实训步骤

1. 对学生的作品依次进行综合考核。

2. 抽取典型(优秀和劣质)的作品进行全面的解析。

## 五、 实训方法

机房利用本机软件完成。

## 六、 考核办法

此部分实训以考核为主,对学生组品进行整体的考核。采用全体考察的方法, 以百分制为满分,具体评分标准如下:

- a) 系统文档 20 分
- b) 编写代码 40 分
- c) 程序调试 10 分
- d) 实训出勤 20 分
- e) 技术含量 10 分

## 七、 思考与练习

无。